# **Laboratorio di Programmazione 1**

**Docente: dr. Damiano Macedonio Lezione 4 – 24/10/2013**

**1**

Original work Copyright © Sara Migliorini, University of Verona

Modifications Copyright © Damiano Macedonio, University of Verona

## Programmi e Algoritmi

- o La risoluzione di un *problema* attraverso un computer richiede di elaborare un algoritmo ed implementarlo in un programma.
- Un algoritmo è un metodo (ricetta) utilizzato per risolvere un determinato problema.
- o Un *programma* è un insieme di istruzioni che permettono di risolvere un dato problema.

# Linguaggi di Alto e Basso Livello

- Un computer è in grado di comprendere solo un linguaggio binario ed un insieme limitato di operazioni elementari (istruzioni macchina).
- Linguaggi di basso livello
	- Esiste una corrispondenza uno-a-uno tra ciascuna istruzione del linguaggio ed una specifica istruzione macchina.
	- Il programma non è portabile: non può essere eseguito su un processore diverso.
	- Es. linguaggio Assembly
- Linguaggi di alto livello
	- Ogni istruzione del linguaggio può essere tradotta in varie istruzioni macchina.
	- I programmi sono indipendenti dalla macchina sottostante.
	- $\bullet$  Es. C, C++, Java, ecc...
	- Richiedono la presenza di un compilatore o interprete.

## Compilatore e Interprete

- o Un compilatore è un programma che analizza un programma scritto in un particolare linguaggio di programmazione e lo traduce nel linguaggio macchina adatto ad un certo computer.
	- Es. linguaggio C.
- o Un *interprete* è un programma che analizza ed esegue contemporaneamente le istruzioni di un programma.
	- I linguaggi interpretati sono tipicamente più lenti.
	- Es. shell bash ed altri linguaggi di script.

# Compilazione di un Programma C

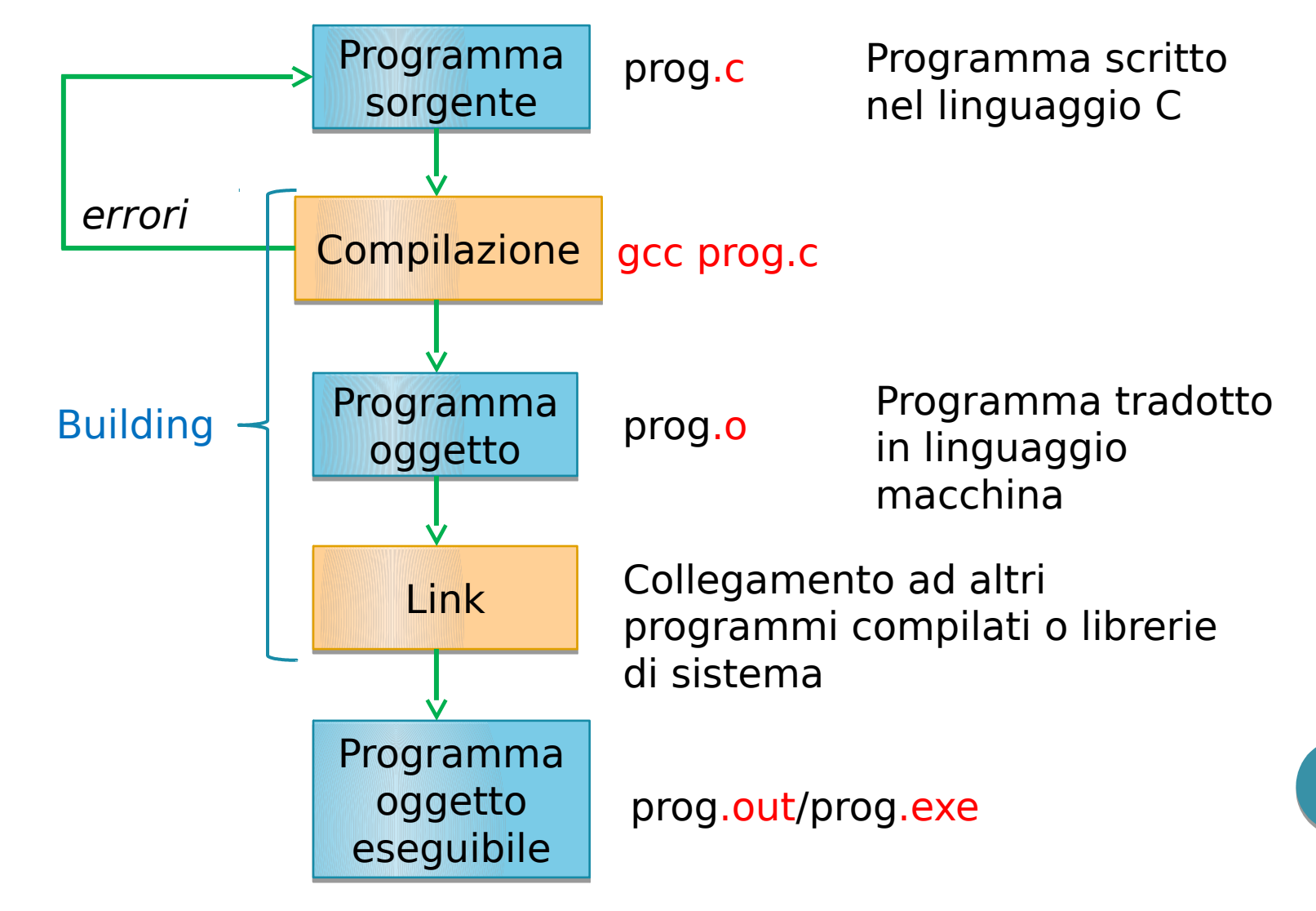

**6**

# Primo Programma C

```
#include <stdio.h>
int main( void \sqrt{\left\{ \right\} }printf( "Hello world!\n" \vert;
  return 0;
```
### }

#### $\circ$ #include  $\le$ stdio.h>

- **O** Direttiva preprocessore.
- Inclusione libreria standard I/O.
- $\circ$  int main( void ){...}
	- Dichiarazione di funzione
	- main funzione speciale: indica dove inizia l'esecuzione del programma.
	- o int: tipo valore di ritorno.
	- ( void ): la funzione non ha argomenti.

### Primo Programma C

```
#include <stdio.h>
int main( void )\left\{\right\}printf( "Hello world!\n" )|;
 return 0;
```
### $\vert$

```
 printf( "Hello world!\n" );
```
- Funzione che stampa o visualizza il suo argomento.
- Argomento di tipo stringa, \n carattere di escape (newline).

#### **O** return 0;

- Termina l'esecuzione del programma.
- Produce lo stato 0 (conclusione senza errori).

# Compilazione ed Esecuzione

### o Compilazione

- gcc prog.c
- Produce un file di nome a.out

### **O** Esecuzione

./a.out

 È possibile specificare un nome diverso per il programma compilato usando l'opzione -o:

• Compilazione: gcc prog.c -o prog Esecuzione: ./prog

 Compilare ed eseguire il programma C della slide 7 che stampa a video la stringa "Hello world".

```
La Funzione Printf
```
 La funzione printf accetta un numero variabile di argomenti (separati da virgola) e permette di stampare anche il valore delle variabili.

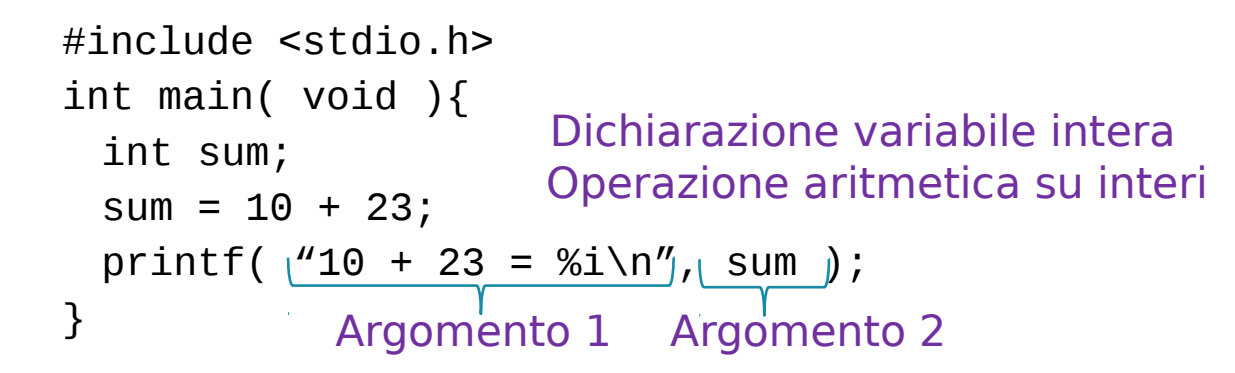

Argomento 1: stringa da visualizzare.

- La stringa contiene il carattere speciale % seguito dal tipo di valore da visualizzare in quel punto (*i* significa intero).
- %i viene sostituito con il successivo argomento della printf.
- **La stringa può contenere n valori da sostituire, dove n corrisponde** al numero di argomenti successivi della printf.

```
La Funzione Printf
#include <stdio.h>
int main( void ){
 int value1;
 int value2;
 int sum;
 value1 = 10;
 value2 = 23;sum = value1 + value2;printf( "La somma di %i e %i e':%i\n", 
 value1, value2, sum );
}<br>}
```
 Compilare ed eseguire il programma C della slide precedente che calcola la somma di due numeri e stampa a video il risultato.

## I Commenti

**O** In C è possibile specificare due tipi di commenti:

```
 Commento multilinea racchiusi tra i caratteri /* e */
/* Questo programma somma due
  numeri interi e visualizza il risultato */
#include <stdio.h>
int main( void ){
 int value1;
 int value2;
 int sum;
```
#### Commento in linea preceduto dai caratteri //

```
// assegnamento valori alle variabili e calcolo somma
  value1 = 10;
  value2 = 23;sum = value1 + value2;
  printf( "La somma di %i e %i e':%i\n", 
      value1, value2, sum );
}
```
### La Funzione Scanf

 La funzione scanf permette di richiedere all'utente l'inserimento di valori dal terminale.

```
int number;
scanf( "%i", &number );
```
- o Il primo argomento "%i" è una stringa di formato che indica quali tipi di valore devono essere letti dal terminale.
- **OII** secondo argomento &number specifica dove deve essere memorizzato il valore digitato dall'utente.
	- Il carattere & prima del nome della variabile number è necessario (vedremo più avanti la sua funzione!).

o Modificare il programma precedente in modo che richieda in input due valori, ne calcoli la somma, e stampi a video il risultato.

### **o** Scrivere un programma C che:

- Richiede all'utente un numero intero.
- Stampa a video la sua tabellina da 0 a 10.

Scrivere un programma C che accetta in input un numero intero n e stampa:

1) il resto della divisione per due;

(in C si calcola con l'istruzione n%2)

2) il valore 2n se n è pari, 3n se n è dispari.

Il problema deve essere risolto senza far uso di costrutti di controllo.

- Supponendo che i sorgenti C siano stati salvati nella directory sources, scrivere uno script bash compile.sh che:
	- Crea la directory binaries se non esiste già.
	- Compila un programma contenuto nella directory sources passato come primo parametro, usando per l'eseguibile un nome passato come secondo parametro.
	- Sposta il file eseguibile ottenuto nella directory binaries.
- Esempio se abbiamo il file ./sources/prova.c e lanciamo ./compile.sh prova.c prova otteniamo l'eseguibile ./binaries/prova **<sup>19</sup>**